# Мобильный центр **УПРАВЛЕНИЯ**

Использование канала GPRS позволяет управлять технологическим процессом производства посредством обычного мобильного телефона с поддержкой Javaприложений

# Сергей Бадло, raxp@mail.zp.ua

Полные исходные тексты и ресурсы тестового проекта

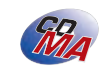

дея использования мобильных систем для удаленного управления появилась уже достаточно давно. Но в основном дело ограничивалось только лишь отсылкой и приемом SMS-сообщений с кодом доступа (паролем) и минимумом информации. Чаще всего подобным приемом пользуются производители систем умных домов, которые способны самостоятельно информировать хозяина о проишествиях и составлять отчеты тревог, а он в свою очередь может оперативно воздействовать на систему, где бы он ни находился географически.

Слабой стороной данного метода является тот факт, что, в отличие от соединения через Интернет, SMSсообщения не способны обеспечить необходимую интенсивность и скорость обмена данными. К тому же параллельно с ростом уровня функциональности мобильных аппаратов стоимость услуг доступа в Интернет с них же постоянно снижается. Сам собой напрашивается вывод - вместо SMS для управления удаленными системами автоматизации проще использовать интернет-доступ с мобильного телефона. Однако при этом нужно обеспечить достаточный уровень безопасности подключения.

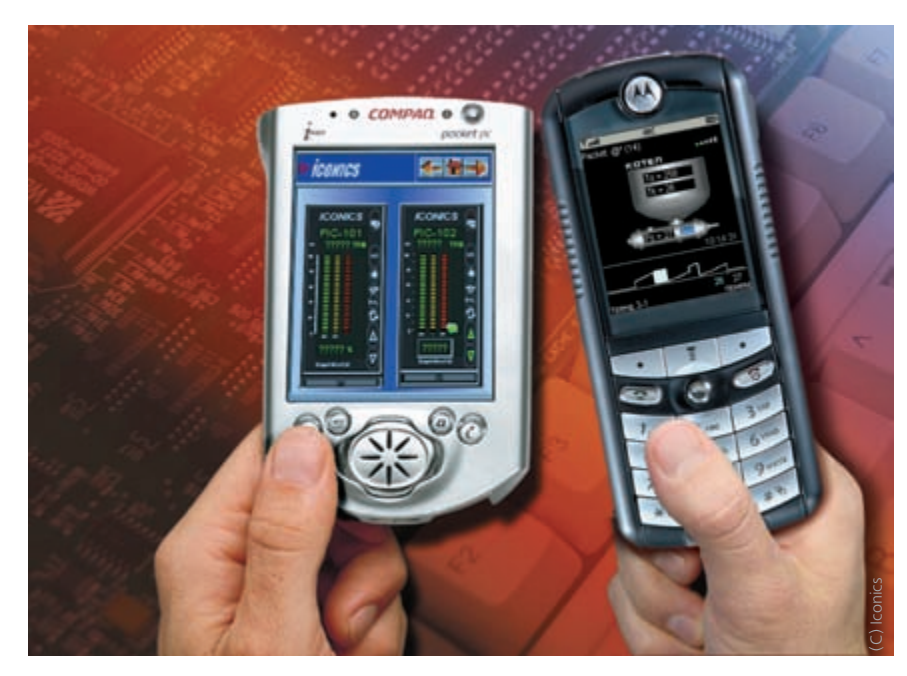

### Безопасность и работа в реальном времени

Для надежной защиты сетей от доступа несанкционированного обычно применяют такие средства, как цифровая сертификация, шифрование на уровне защищенного сокета (SSL), определение уровней доступа и многое другое. Платформа Java позволяет встроить подобную защиту в каждое отдельное устройство управления, в том числе и в мобильный телефон. Встроенный в устройство сервер Java и Virtual Machine (или защищенный шлюз) ограничивают доступ к источнику информации. А поскольку весь трафик проходит через защищенный шлюз, то отсутствует прямой доступ к отдельному устройству управления, что полностью исключает возможность вывести их из строя. При этом вся информация поступает от безопасных вебсерверов, доступных при соответствующих правах доступа (безопасный НТТР, биометрическая идентификация, отпечатки пальцев и т. д.).

При внедрении системы управления на основе мобильного телефона (обязательно с поддержкой J2ME MIDP) в производство немаловажным аспектом является обеспечение его работы в реальном времени. Самое простое объяснение термина «реальное время» сводится к тому, что время реакции системы управления на любое событие внутри и вне системы должно укладываться в некоторые границы, установленные приложением. Для реализации такого режима необходимо использовать уже не SMS, а GPRS/EDGE-соединение.

# Средства разработки мобильных приложений

Для создания приложений под мобильную платформу (так называемых мидлетов, midlet) применяется язык J2ME, который является урезанной версией языка Java. Непосредственно для работы с приложениями потребуется комплект разработчика Java Development Kit (JDK, http://java.sun. com/j2se/1.4.2/download.html) и компилятор J2ME Wireless Toolkit от Sun (http://java.sun.com/products/ j2mewtoolkit).

Особенностью данной среды является наличие подробной докумен-

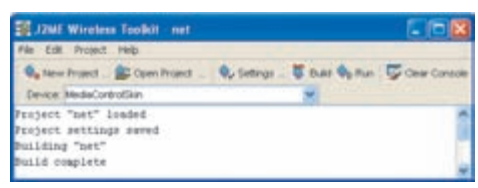

| Рис. 1. Среда компиляции KToolbar Wireless Toolkit (WTK)

#### Примеры листинга программы

# **Подключаемые библиотеки и формы настроек:**

#### **package mobicq; //CLASSPATH**

 **import javax.microedition.lcdui.\*; import java.io.\*; import javax.microedition.io.\*; import javax.microedition.midlet.\*; import java.util.\*; import javax.wireless.messaging.\*; import mobicq.tonePlayer;**

 **public GtestCanvas (Mobicq midlet) { this.midlet = midlet; dpy = Display.getDisplay(midlet); prev = dpy.getCurrent();**

 **setFullScreenMode (true); //на полный экран**  $w = getWidth()$ ;  **h = getHeight (); F = Font.getFont(Font.FACE\_PROPORTIONAL,Font.STYLE\_ BOLD,Font.SIZE\_MEDIUM);** Fi = Font.getFont(Font.FACE\_PROPORTIONAL,0,Font.SIZE\_SMALL);  **fh = F.getHeight(); fhi = Fi.getHeight();**

 **addCommand(cmdAbout); //меню addCommand(cmdOpt); addCommand(cmdSend); addCommand(cmdSMS); addCommand(cmdL); addCommand(cmdExit); setCommandListener(this); createImg (""+num);**

 **//создание формы настроек-**

 **opt = new Form ("Настройки"); host = new TextField ("Сервер:", "localhost", 20, TextField.ANY); opt.append (host); port = new TextField ("Порт:", "8764", 4, TextField.NUMERIC); opt. append (port); adr = new TextField ("Адрес MLink:", "3", 4, TextField.NUMERIC); opt.append (adr); ch1 = new TextField ("Номер канала:", "0", 4, TextField.NUMERIC); opt.append (ch1); ch2 = new TextField ("Номер канала:", "1", 4, TextField.NUMERIC); opt.append (ch2); si = new StringItem("Status:", " "); opt.append(si); opt.addCommand(backCommand); opt.addCommand(startCommand); opt.setCommandListener (this); //создание формы sms sms = new Form ("Отправка SMS"); nsms = new TextField ("Номер:", "80", 13, TextField.NUMERIC); sms.append (nsms); tsms = new TextField ("Текст:", "", 140, TextField.ANY); sms.append** 

**(tsms); sms.addCommand(backCommand); sms.addCommand(sendCommand); sms.setCommandListener (this);**

 **btrend(); //инициализируем буфер тренда }**

#### **Декодировка пакета M-Link:**

**public void run() { //в потоке try { sc = (SocketConnection) Connector.open("socket:// "+host2+":"+port2); si.setText("connected"); st = "прием";//статус приема is = sc.openInputStream(); os = sc.openOutputStream(); sender = new Sender(os); while (true) { StringBuffer sb = new StringBuffer();**  $int c = 0$ ;  **while (((c = is.read()) != '\n') && (c != -1)) {sb.append((char) c);} if (c == -1) {break;} si.setText("" + sb.toString()); //tp.play(90); //декодировка-**

 **packet = sb.toString();**

```
 MLinkDecode (packet);
   //log-
   repaint();
 }
   stop();
   si.setText("not connected"); st = "нет связи";
   } catch (ConnectionNotFoundException cnfe) {
      si.setText("not connected"); st = "нет связи";
    } catch (IOException ioe) {
      if (!stop) {
       ioe.printStackTrace();
 }
    } catch (Exception e) {
      e.printStackTrace();
    }
```
**}**

**//======================== MLink public void MLinkDecode (String in) { //int l = in.length(); //<14 if (in.length() == 14) { byte[] buf = new byte[13]; for (int i = 0; i<13; i++) {buf[i]= (byte) in.charAt(i);}**  $\text{madr} = \text{buf}[2]$ ;  **mch = buf[4]+buf[5]; mval = buf[8]+buf[9]+buf[10]+buf[11]; } }**

**//======================== Mlink**

# **Отсылка sms:**

**MessageConnection sms=null; String address="sms://"+nsms2; //куда sms=(MessageConnection) Connector.open(address); TextMessage text=(TextMessage) sms.newMessage(MessageConne ction.TEXT\_MESSAGE); //сам текст text.setAddress(address); text.setPayloadText(tsms2); sms.send(text);**

#### **Графический тренд:**

# **//net-**

 **private Form opt, sms; String st = "нет связи"; String packet = ""; int madr, mch, mval, mval1, mval2; //параметры MLink String tadr = "3"; String tch1 = "1"; String tch2 = "2"; int[] trend1, trend2;//тренд**<br>int cnt = 0; //счетчик  **int cnt = 0; //счетчик тренда int mcnt = 5; //период тренда**

```
private void btrend () { //буфер тренда
 trend1 = new int[mcnt*60];
 trend2 = new int[mcnt*60];
for (int i = 0; i\leq ncnt*60; i++) { trend1[i] = 0; trend2[i] = 0; }
}
```
**private void gtrend (Graphics g, int[] trend, int osx, int zvet) { // рисуем тренды for (int i = 0; i**  $\leq$  mcnt\*59; i++) {<br>**g.setColor (zvet); g.setColor (zvet); g.drawLine (i\*w/60/mcnt, osx - 2- 30\*trend[i]/100, (w/60/mcnt)+(i\*w/60/mcnt), osx -2-** 

```
30*trend[i+1]/100);
 }
```
**}**

**protected void paint (Graphics g) { //собственно экран g.setColor (0,0,0); g.fillRect (0,0,w,h); //неразумно все обновлять g.drawImage (Img,w/2,h/2,g.HCENTER|g.VCENTER);**

**tr++; if (tr>360) {tr = 0;};**

**if (num==1) { //2- экран g.setColor (0xffff); g.drawString ("ТЕСТ ЭКРАНА",w/2,h/2-2-fhi,g.HCENTER|g.TOP); g.drawString(getclock(false),w/2,h/2,g.HCENTER|g.TOP); g.drawString(getclock(true),w/2,h/2+2+fhi,g.HCENTER|g.TOP);**

//свойства-<br>Runtime runtime = Runtime.getRuntime(); runtime.gc(); long free = runtime.freeMemory(); long total = runtime.totalMemory(); or diamon continuous  $y(t)$ , only can be get<br>g.drawString ("Free = " + free, w/2, 0, g. LEFT | g. TOP);<br>g.drawString ("Total = " + total, w/2, 2+fhi, g. LEFT | g. TOP);  $\frac{1}{2}$ g.drawString(oNum(tr).0.0.g.LEFT | g.TOP): // Циферблат  $int diameter = 100;$ g.setStrokeStyle(Graphics.DOTTED); g.drawArc(w/2-diameter/2, h/2-diameter/2, diameter, diameter, 0, 360); g.setStrokeStyle(Graphics.SOLID); //стрелка  $int v = \text{math,sin}(tr)$ :  $int x = math.cos(tr);$ g.drawLine  $(w/2, h/2, x, y)$ ; g.setColor (255,255,255); g.drawString ("для выхода #",w/2,h-2-2\*fhi,g.HCENTER | g.TOP); g.drawString ("- далее -",w/2,h-2-fhi,g.HCENTER | g.TOP); if (num==2) { //3- экран<br>g.setColor (255,255,255); g.drawString ("- комплексные проекты -",w/2,h-4-2\*fhi,g.HCENTER | g.TOP); g.drawString ("ACYTΠ",w/2,h-2-fhi,g.HCENTER | g.TOP); if (num==0) {  $//1$ - экран (мнемосхема) // регулятор громкости (на 2 строки, справа, соотношение 5:1) g.setColor(0,255,0); for (int i=0;i<vol/20;i++) g.fillRect(25+w-fhi\*5+fhi\*i/2,fhi\*2-fhi\*2\*i/20-fhi/2,fhi/  $3, fhi^22'i/20+2);$ if (vol<100) {g.setColor(170,150,170); for (int i=vol/20;i<5;i++) g.fillRect(25+wfhi\*5+fhi\*i/2,fhi\*2-fhi\*2\*i/20fhi/2.fhi/3.fhi\*2\*i/20+2): } //тест выборка каналовif (madr == 3) { if (mch == 0) { $mval1$  =  $mval$ ;} if (mch == 1) { $mval2 = mval;$ }} //тренд - 1..2  $trend1[cnt] = mval1$ :  $trend2[cnt] = mval2;$  $cnt++$ ; if (cnt>mcnt\*59) {  $cnt = 0;$ btrend(); //буфер тренда //текстовая информацияg.setColor (255,255,255); g.drawString ("тренд "+new String(""+madr)+"-"+new String(""+mch), 0, h-fhi-1, g.  $LEFT|g.TOP$ ); g.drawString (st,w,h-fhi-1,g.RIGHT | g.TOP); g.drawString ("Packet: "+packet+" ("+oNum(packet.length())+")",0,0,g.LEFT | g.TOP);<br>g.drawString ("To = "+oNum(tr),w/2-16,h/2-59,g.LEFT | g.TOP); g.drawString ("De "Formall (u), w/z-10, ll/z-39, g.d. EFT [g. 10F);<br>g.drawString ("Tk = "+oNum(mval1), w/2-16, h/2-43, g.LEFT [g. TOP);<br>g.drawString ("Ps = "+oNum(mval2), w/2-30, h/2+10, g.LEFT [g. TOP); //маркер - визуализация движения int os $x = h - 2$ \*fhi; g.setColor (150,150,150); g.drawLine (0, osx-32, w, osx-32); g.drawLine (0, osx, w, osx);<br>g.drawLine (0, osx, w, osx);<br>g.drawLine (cnt\*w/60/mcnt, osx, (w/60/mcnt)+(cnt\*w/60/mcnt), osx + 3);<br>g.drawLine (cnt\*w/60/mcnt, osx-32, (w/60/mcnt)+(cnt\*w/60/mcnt), osx -32- 3);<br>g.drawString (g g.HCENTER g.TOP); a.setColor (0xffff): g.drawString (new String(""+mval1),(w/60/mcnt)+(cnt\*w/60/mcnt)-fhi, osx+1, g.HCENTER g.TOP); g.nocavienig.ior/<br>g.setColor (255,255,255); //g.setColor (0xff1f);<br>g.drawString (new String(""+mval2),(w/60/mcnt)+(cnt\*w/60/mcnt)+fhi, osx+1, g.HCENTER g.TOP); gtrend(g, trend1, osx, 0xffff); gtrend(g, trend2, osx, 0xffffff);

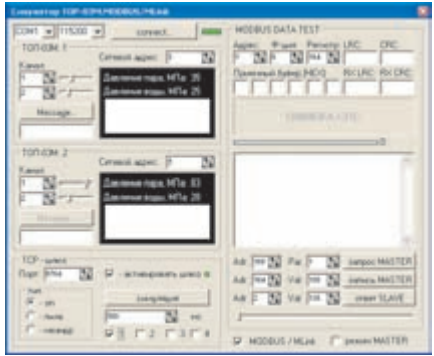

Рис. 2. Наглядность передачи данных и отладки обеспечивает симулятор - шлюз SOCKET

тации, подробных примеров и эмуляторов, что позволяет даже мало знакомому с языком Java человеку разрабатывать собственные приложения под любые мобильные устройства. Специфические классы, предоставляющие доступ к API конктретного телефона (Siemens, Motorola, Nokia, Samsung), рекомендуется по возможности не использовать. Для наглядности передачи данных и отладки можно использовать симулятор (рис. 2), который является параллельно шлюзом SOCKET для клиент-мидлета. Скорость обмена, а значит трафик и, как следствие, расходы на его оплату определяются сервером.

#### Реализация программы

Итак, приступим к выполнению тестовой задачи - простой в реализации, но важной в процессе управления: организации доступа к архивам SCADA-системы с мобильного телефона. Для этого нам необходимо добавить экран мнемосхемы (на основе класса Canvas) в мобильный клиент, к примеру Jimm (www.jimm.org). Это делается следующим образом: в среде J2ME Wireless

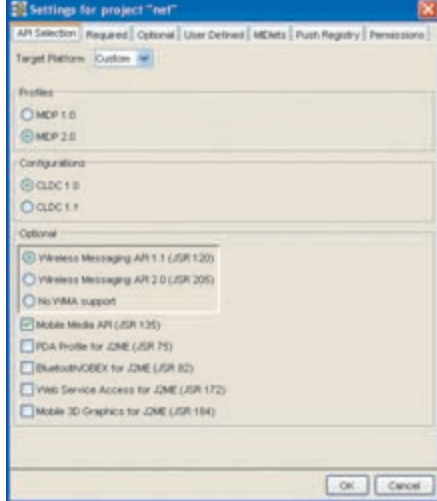

Рис. 3. Важный шаг создания мидлета правильная настройка параметров проекта

#### Требования к мобильному клиенту распределенной АСУ ТП

- Поддержка нескольких типов соединения для резервирования и повышения надежности: SMS, TCP/IP
- ▶ Возможность обратной связи для передачи команд (реакций) воздействия на систему
- ▶ Собственный протокол обмена пакетами данных
- ▶ Ограничение доступа по паролю
- ▶ Опции настройки протокола и типа соединения
- Индикация выбранных каналов в графической и/ или текстовой формах
- Возможность архивирования принятых данных (не критично при использовании карт RS MMC)
- Минимизация использования специфичных API в мидлете.

Реализовать свой протокол поверх ТСР/IР нетрудно, поскольку любое приложение в мобильном устройстве. поддерживающем GPRS/EDGE, может иметь доступ к сетевому протоколу. Это обеспечивается интерфейсом прикладных программ (Application Programming

Interface, API) телефона или КПК.

Условиями работоспособности подобной схемы соединения являются наличие у сервера выделенного IP-адреса и открытый соответствующий порт, либо же предлагается реализовать протокол обмена поверх существующих моделей связи, не привязываясь к IP. Очень заманчивыми в этом плане являются сервисы систем передачи сообщений через Интернет в реальном времени - ICQ или IRC, которые уже имеют свои выделенные серверы и позволяют, добавив в шлюз системы сервис ICQ, передавать значения определенному клиенту ICQ или по запросу. В таком случае разработчику достаточно добавить в телефон мобильную версию ICQ - например, Jimm (www.jimm. ога) со своим экраном мнемосхемы. Этот вариант позволяет удешевить ИТ-инфраструктуру и упростить ее обслуживание, поскольку отпадает необходимость в собственном сервере для обмена данными.

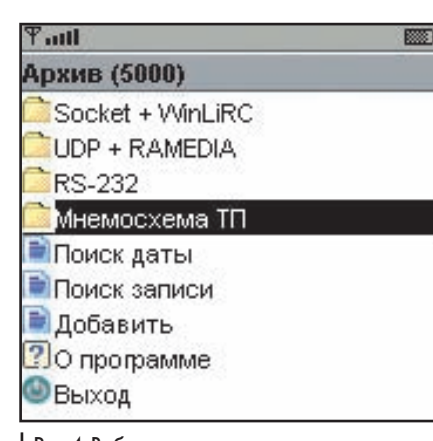

Рис. 4. Выбор нужного пункта меню в скомпилированном тестовом приложении, которое исполняется на мобильном устройстве

Toolkit (WTK) создается новый проект, затем в окне настроек необходимо установить параметры, как указано на рис. 3.

Поскольку за основу мобильного клиента берется свободно распространяемый исходный код Jimm, то остается лишь добавить в него свой класс (назовем его GtestCanvas), осущест-

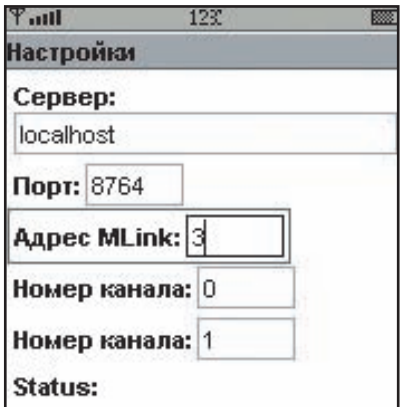

Рис. 5. Для осуществления связи в сети Ethernet или по каналу GPRS TCP/IP необходимо указать соответствующие настройки

вляющий указанные во вставке (см. вверху) требования. Полные листинги файлов смотрите на CD-MA, здесь же мы приводим лишь некоторые ключевые моменты: подключаемые библиотеки и формы настроек, декодировка пакета M-Link (M-Link - протокол, разработанный компанией «АдАстра» (www.adastra.ru), для связи по каналам RS-232/422/485, Dial-Up, GSM/ SMS), отсылка SMS и графический тренд (см. во вставке на с. 64-65).

В результате компиляции и упаковки проекта (файлов классов и ресурсов) с помощью WTK или Jbuilder (www.borland.com, доступен после регистрации) создаются файлы .jar (собственно приложение) и .jad (параметры приложения). Скомпилированный тестовый клиент осуществляет связь в сети Ethernet или по каналу GPRS TCP/IP и отображает данные каналов на подложке мнемосхемы, фоном которой служит соответствующая мнемосхема технологического процесса.

Перечисленные принципы были воплощены в жизнь для получения данных о температуре и давлении отопительного котла в частном доме. Обязательным условием являлось наличие у котла канала связи с ПК. В данном случае настенный газовый котел Super Exclusive 24CAI на 24 кВт имеет интерфейс RS-232, который был соединен нуль-модемным кабелем с СОМ-портом обычного домашнего ПК. На второй СОМ-порт ПК

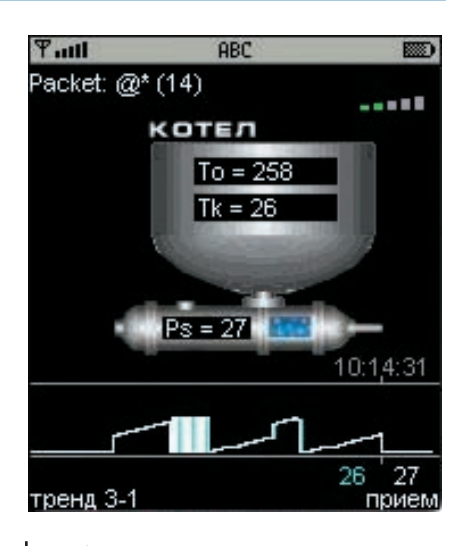

Рис. 6. Визуализация записи архивного тренда на экране мнемосхемы АСУ ТП на экране мобильного телефона

был подключен GSM/GPRS-модем TC-35 с установленной в него карточкой «Джинс». Канал TCP/IP был реализован через РРР (точка-точка). а в качестве мобильного устройства с установленным клиентом был применен телефон Nokia 6230.

Таким образом, используя современные средства коммуникации, можно получить доступ в реальном времени к любым архивным трендам или аварийным ситуациям с возможностью визуализации технологического процесса в системах АСУ, что позволит удаленно получать на АРМ оператора всю необходимую информацию. М

#### Ссылки

Тестовый мидлет клиент-сервер http://ra-xp.narod.ru/zip/net.jar Видеоролик записи архивного тренда http://ra-xp.narod.ru/zip/tr.rar Симулятор/шлюз IP-RS-232 (MLink) http://ra-xp.narod.ru/zip/sim.zip